# My050番号ご取得方法(2022年9月1日より - Brastel eKYC )

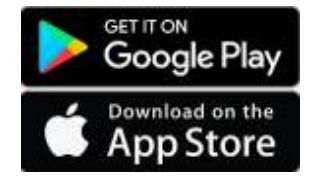

My050アプリをダウンロード

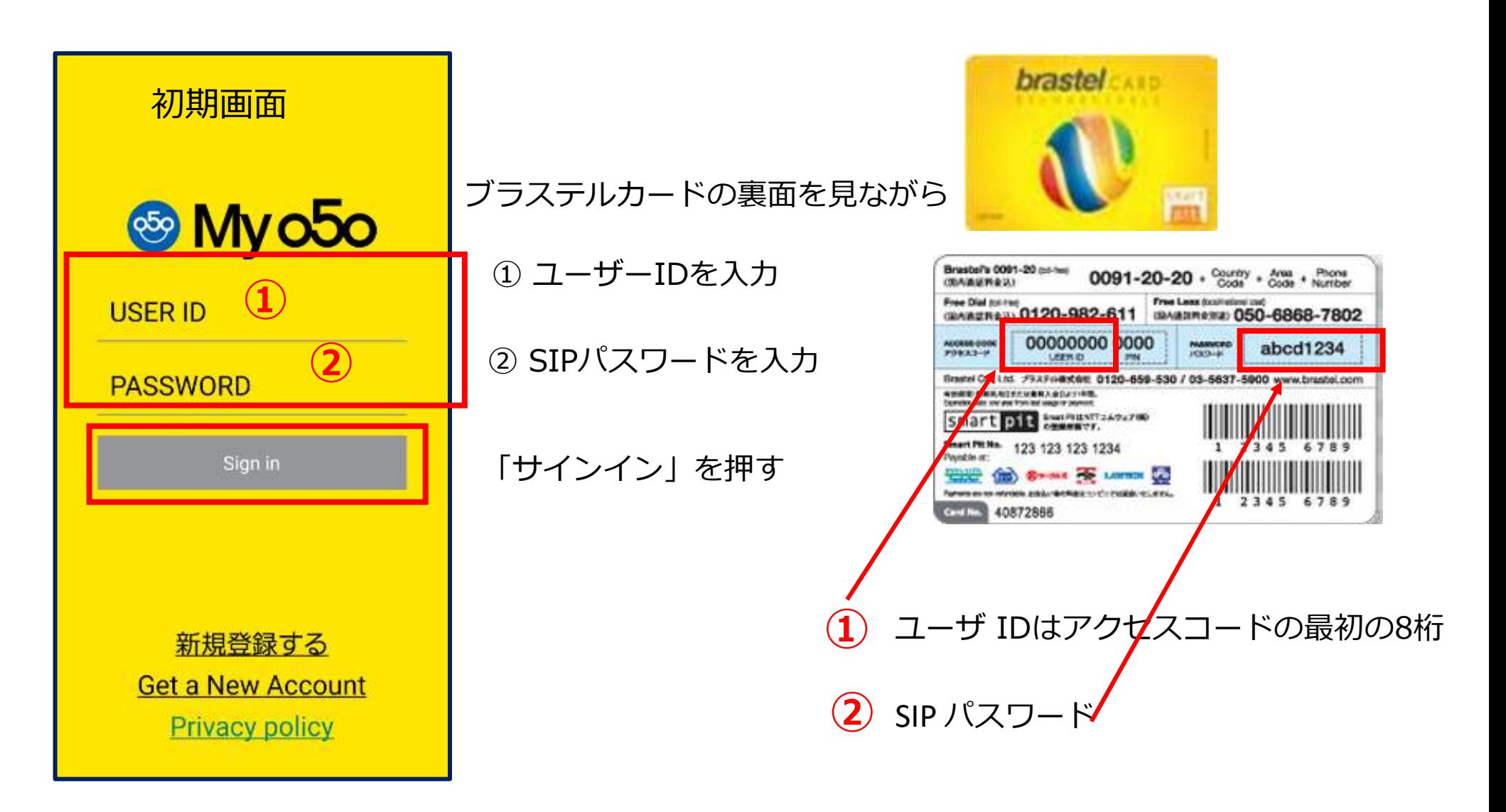

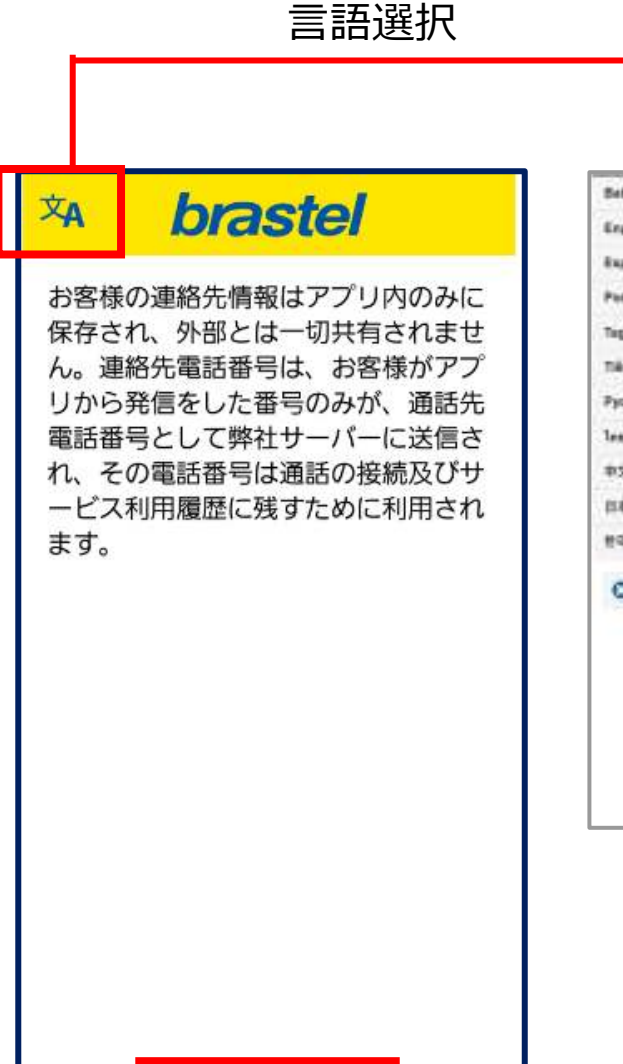

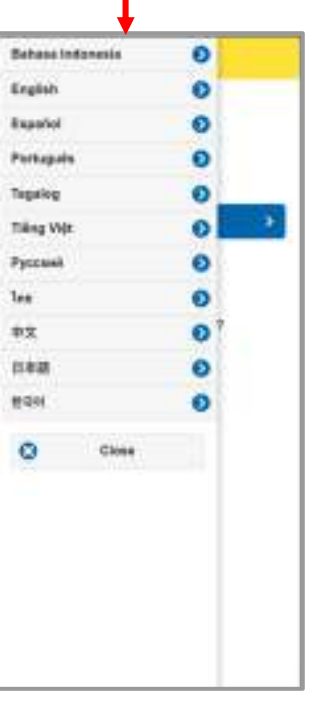

# 「My050」が緑色に点灯すれば接続完了

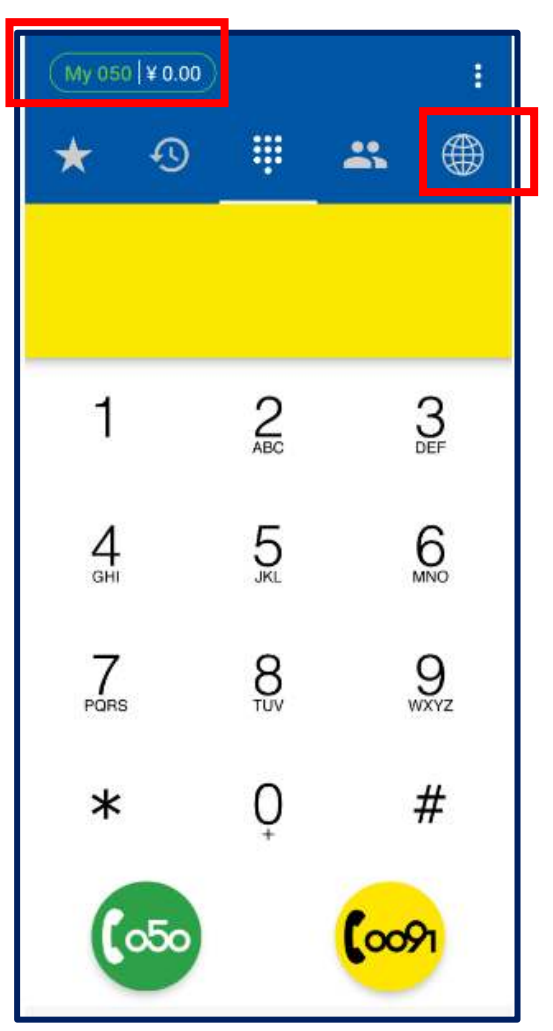

地球儀のアイコンを押す

連絡帳について読んでいただき「同意」を押す

同意する

# 「My050」を選択

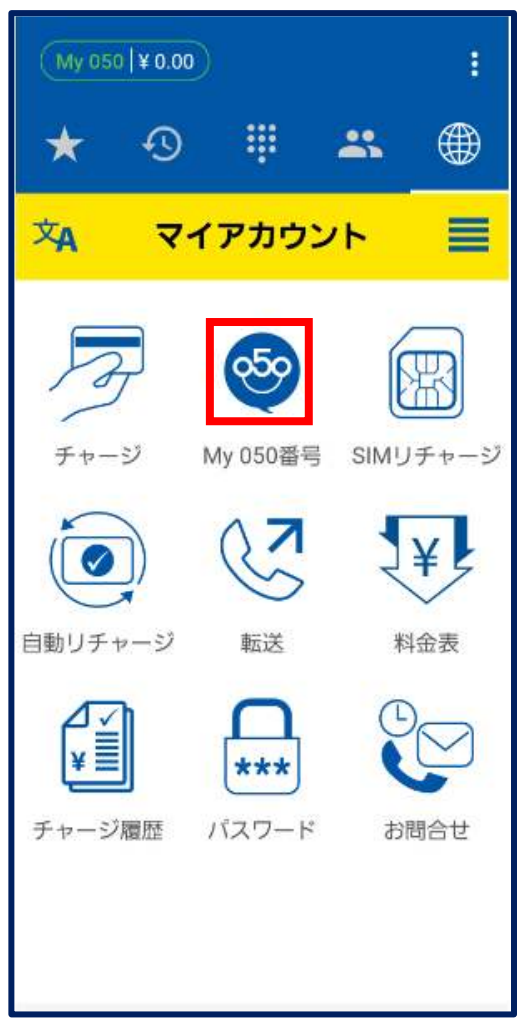

# PINコードを入力

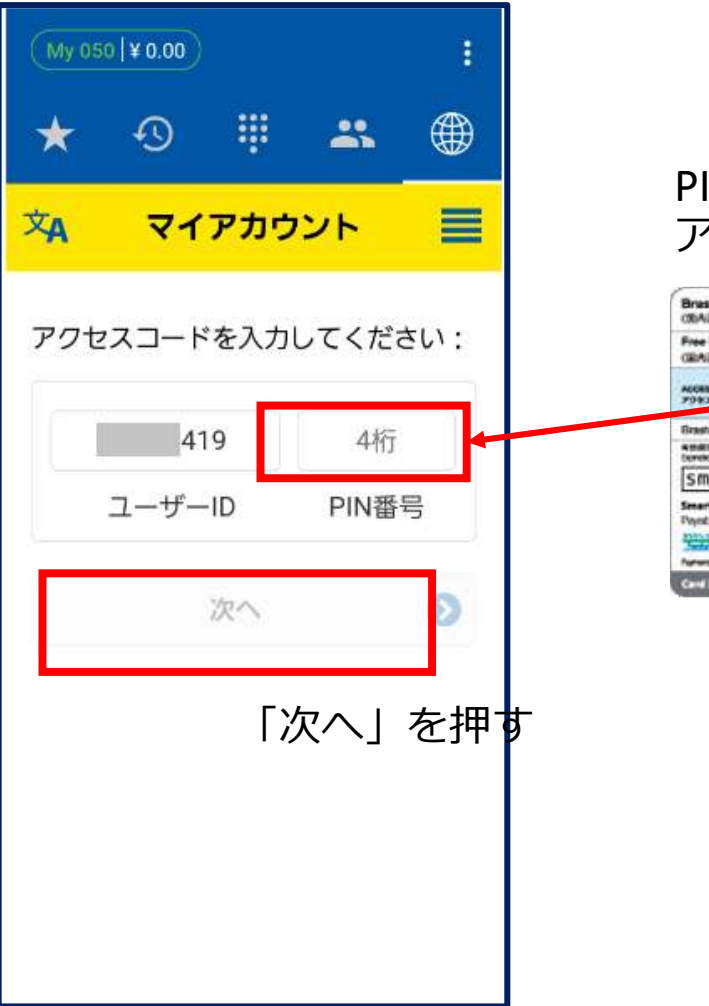

# PINコードはアクセスコードの最後の4桁

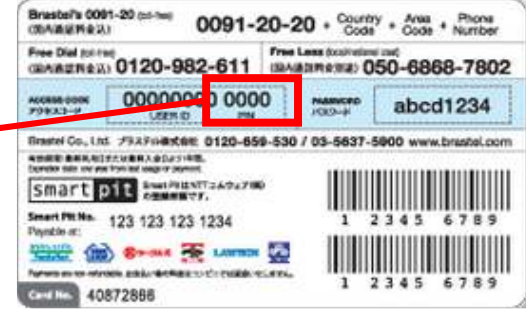

## サービス内容をお読みいただき「お申し込み」を押す

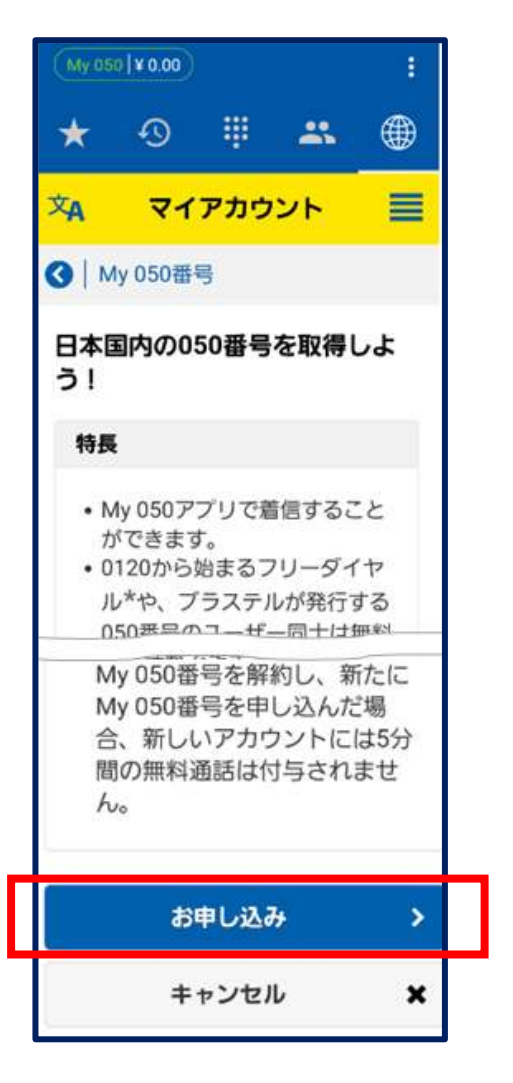

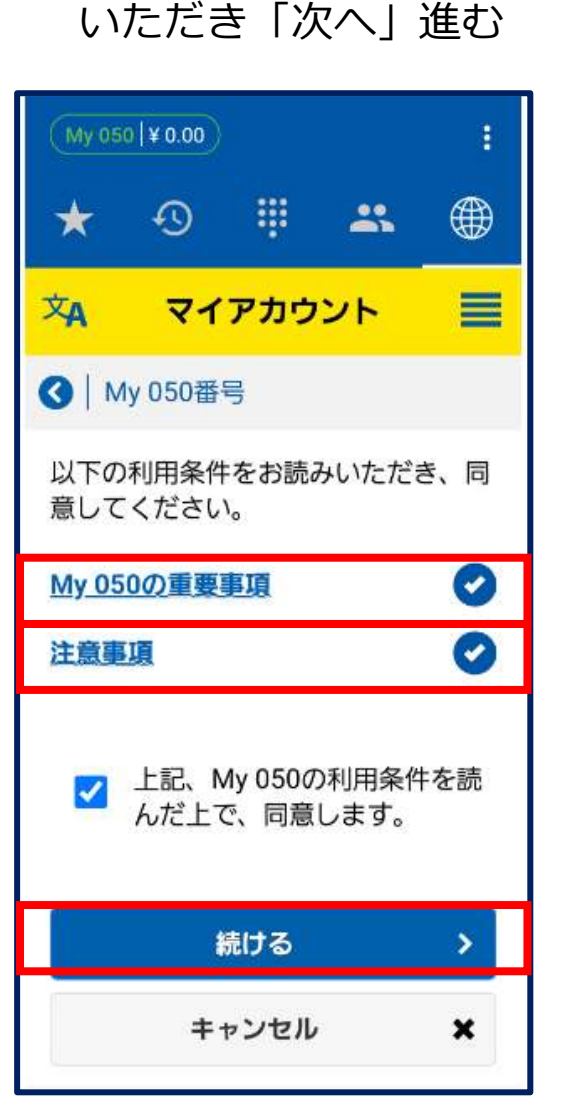

重要な情報をお読み

メールアドレスを2回入力 同意にチェック「次へ」進む

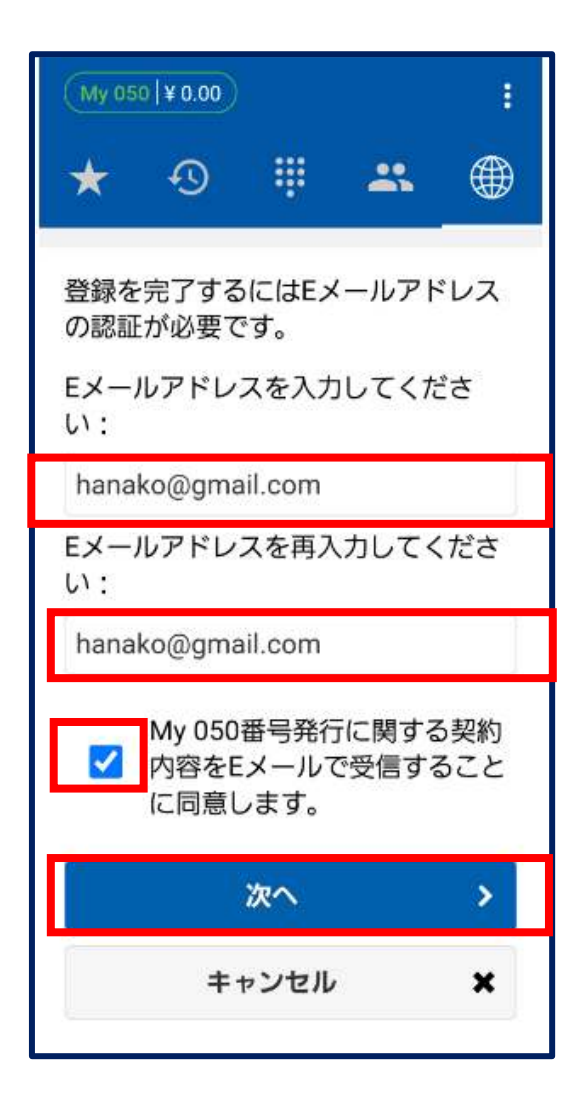

## このページを閉じてください

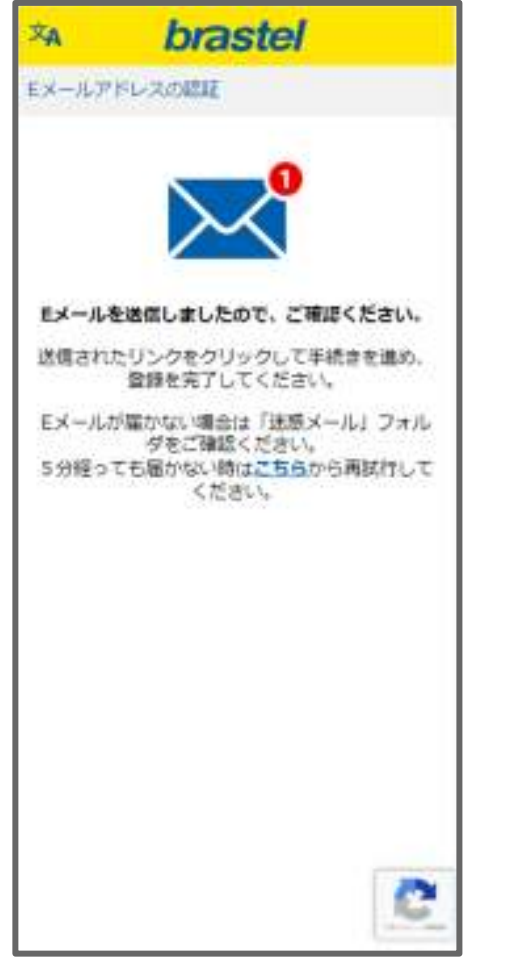

メール送信元

**From: <u>japanese@brastel.co.jp</u> → 言語ごとにメールのユーザー名は変わります**<br>件名・「Mv 0501 お由し込みを完了してください 件名: [My 050] お申し込みを完了してください<br>-

リンクを開いてください。

**Contract Contract Contract Contract Contract** 

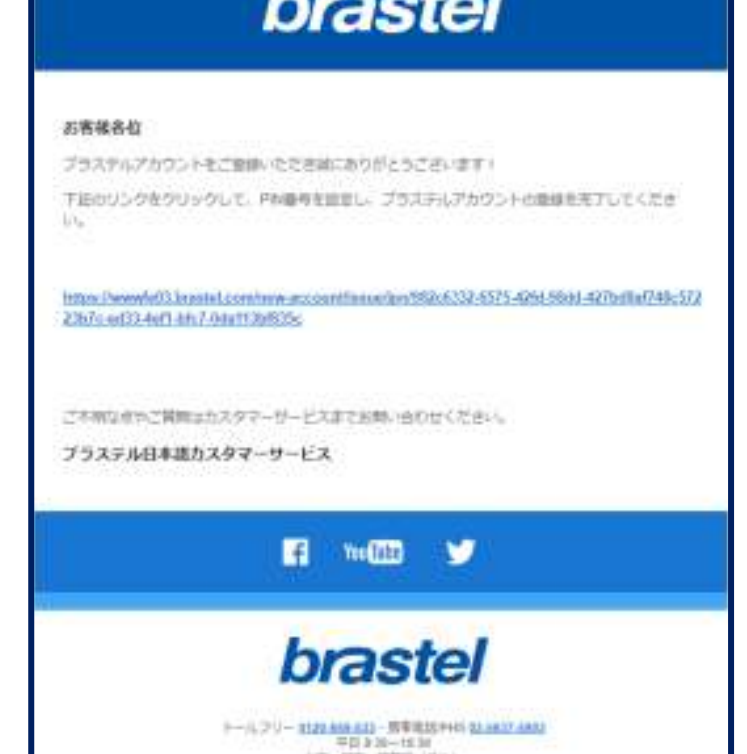

vietnamese@brastel.co.jpindonesia@brastel.co.jpenglish@brastel.co.jpその他

このリンクは 24 時間有効です。 有効期限が切れると、ログインする必要が ありますMy 050番号を申請するには、再度マイアカウントにアクセスしてください。

### 示 国籍を選択 本人確認証明書の<br>■ 国籍を選択 表裏の写真を撮る My050お申込み画面が表示サンプルを参照してください © Myo5o **XA** 国籍 **DANER** 在第九一片 **BY ANTESANTICO AC BRASTEL GEMIT TARON** ★ ベトナム My 050番号のお申し込み план 0000900/0000100 м м пи-ен жи **ROS ASEAUDINECTORESUM/CZ206**  $cmn$  00 お客様のユーザーID: **TOR EXECUTIVE CONTRACTOR** 在留カードの画像を提出し AN-HE DOOOTOOROORECAN \*\* MEARED 937 てください ● 本人確認書類の表裏両面の鮮明な画像を お客様のEメールアドレス: 撮ってください。  $\bullet$ ● 光が反射しないように角度を調整して画 abrastel.co.jp 像を撮ってください。 ● 住所は、現在の住所が記載されたものに 限ります。 ● 住所の記載がない場合は、お申し込みは 設定費: ¥550 优质线层磁性 **BARRY** できません。  $21880$ 2010年01月10日 東京都道田区横浜二丁日本新地 **STREETER** 番号維持費 (6ヶ月毎): ¥550 ● 在留カードの有効期限は、お申し込みの 際に31日以上のものに限ります。有効期限 が30日以内の場合は、日本滞在期間延長の スタンプがあっても、お申し込みは承るこ ● お客様のお申し込み内容の確認ができま とはできません。 したらMy 050番号を発行します。その後、 ● 画像が不鮮明のために読み取れない場合 契約内容をEメールにてお送りします。無料 は、再提出いただく場合があります。 お試し期間として、My 050番号の発行日か サンプルを参照してください ら数えて8日間有効な5分間の無料通話が可  $\bullet$ 能になりますので、お客様の端末とネット

撮影の注意光の反射

 証明書が切れている鮮明度が無いピンぼけ

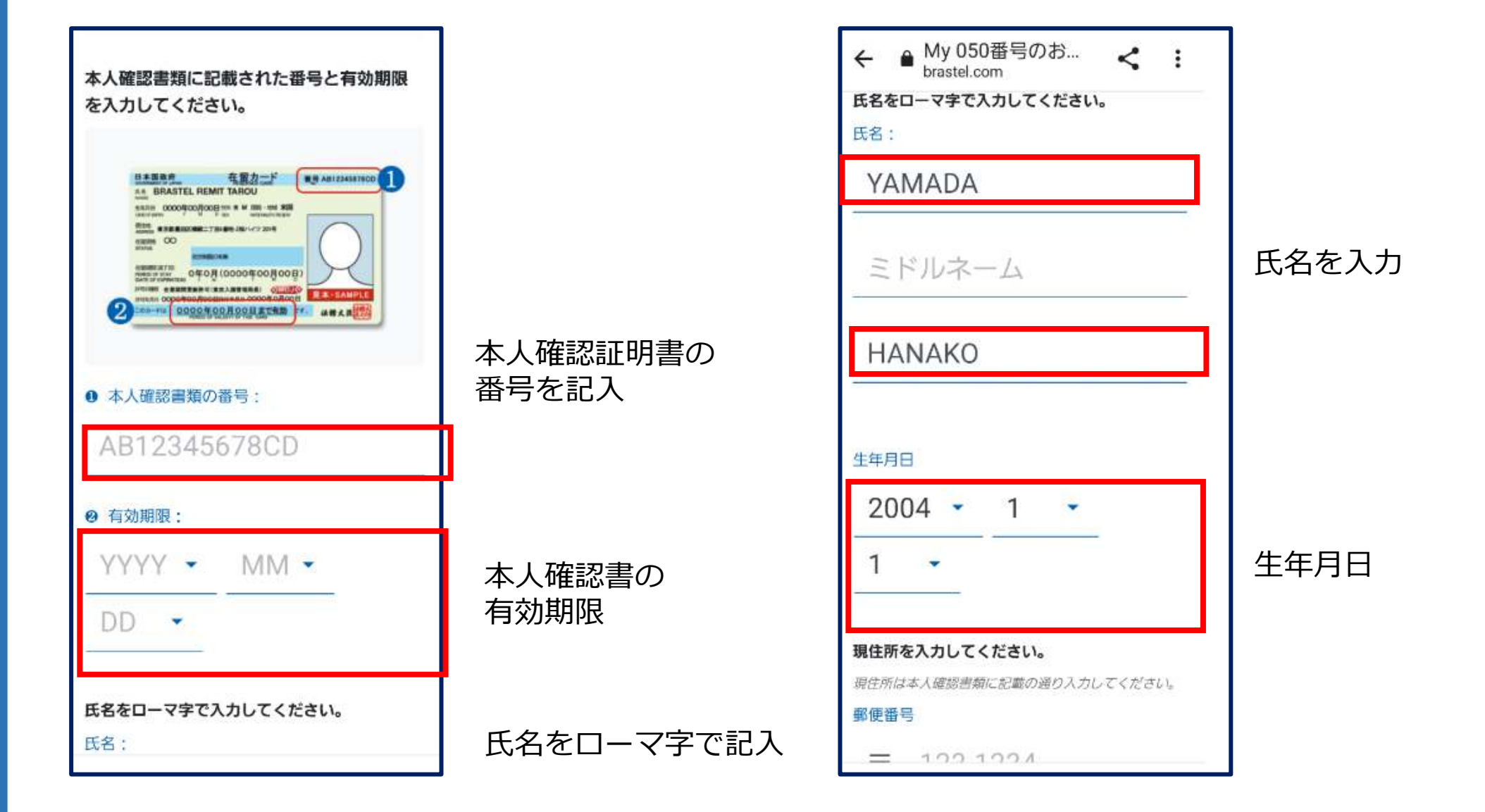

# 住所の入力

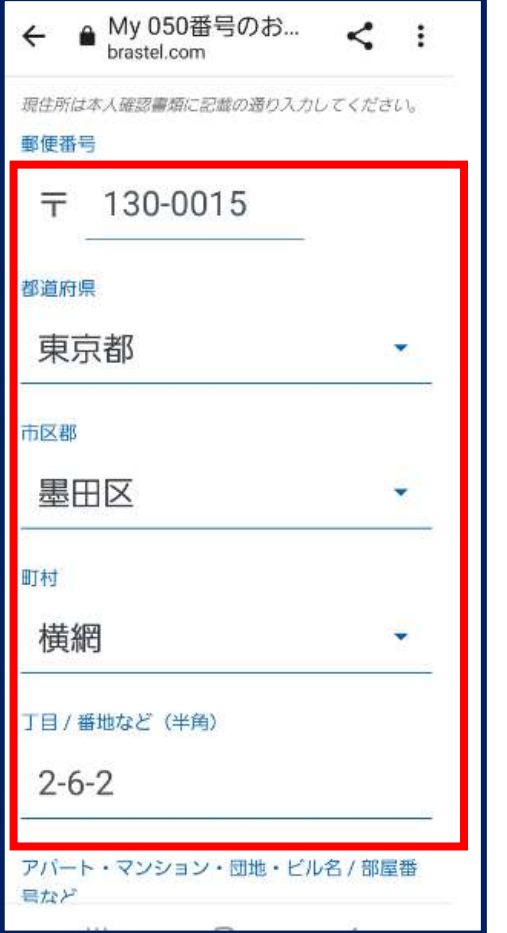

# ご連絡先のお電話番号SNSを選択

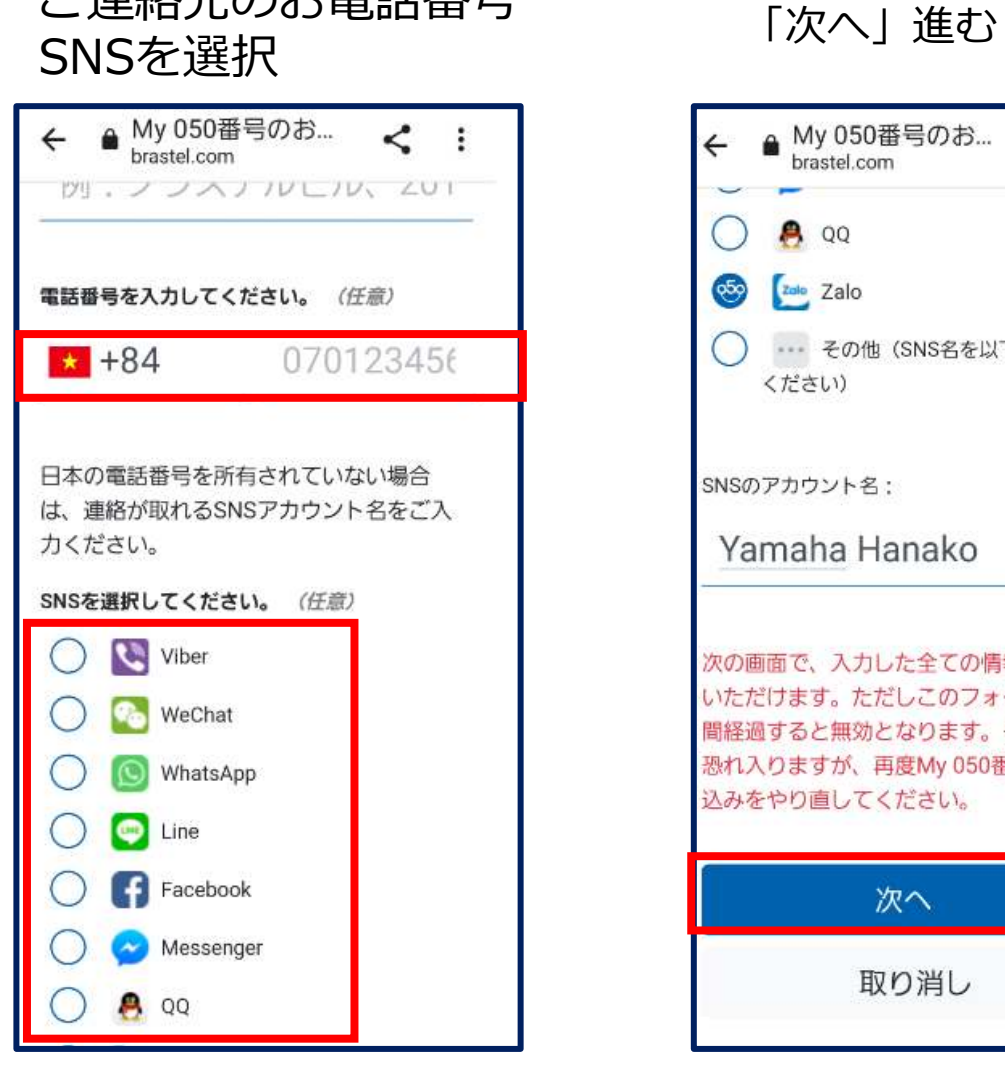

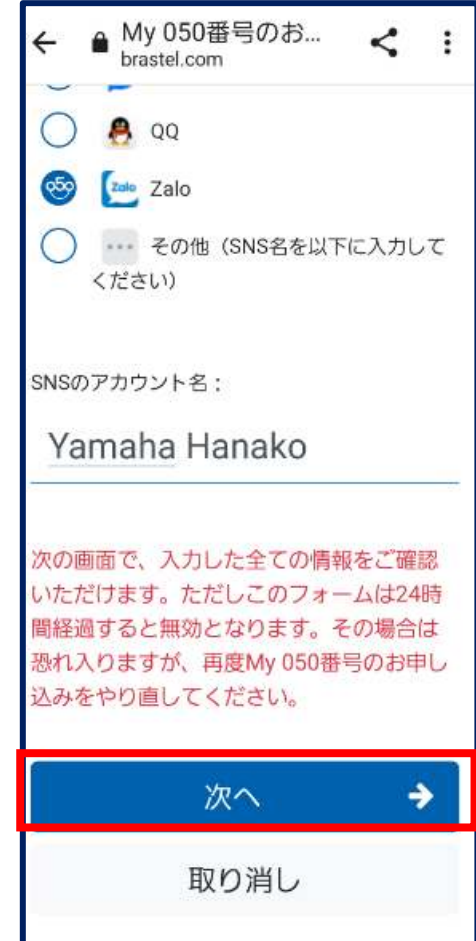

### 詳細の確認

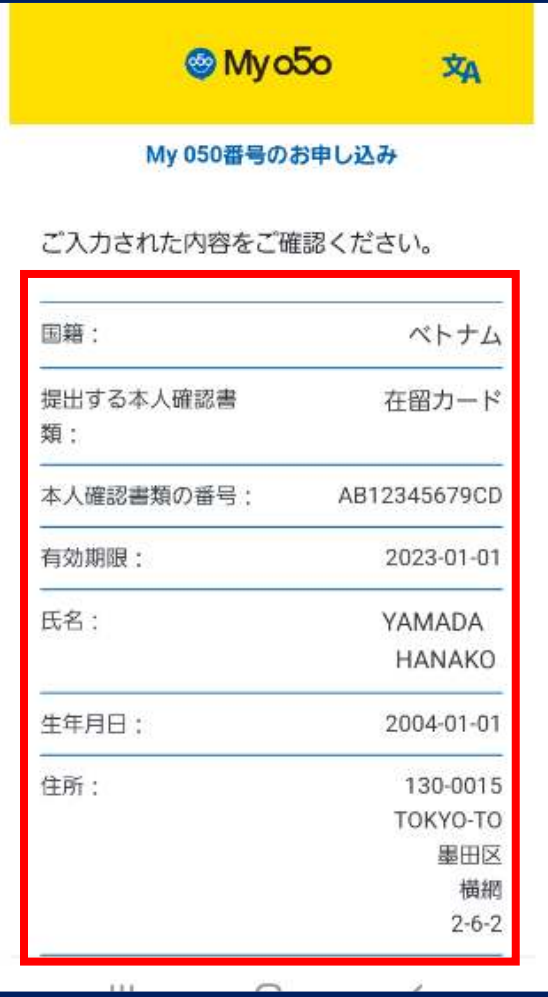

# 内容がOKであれば「提出」する

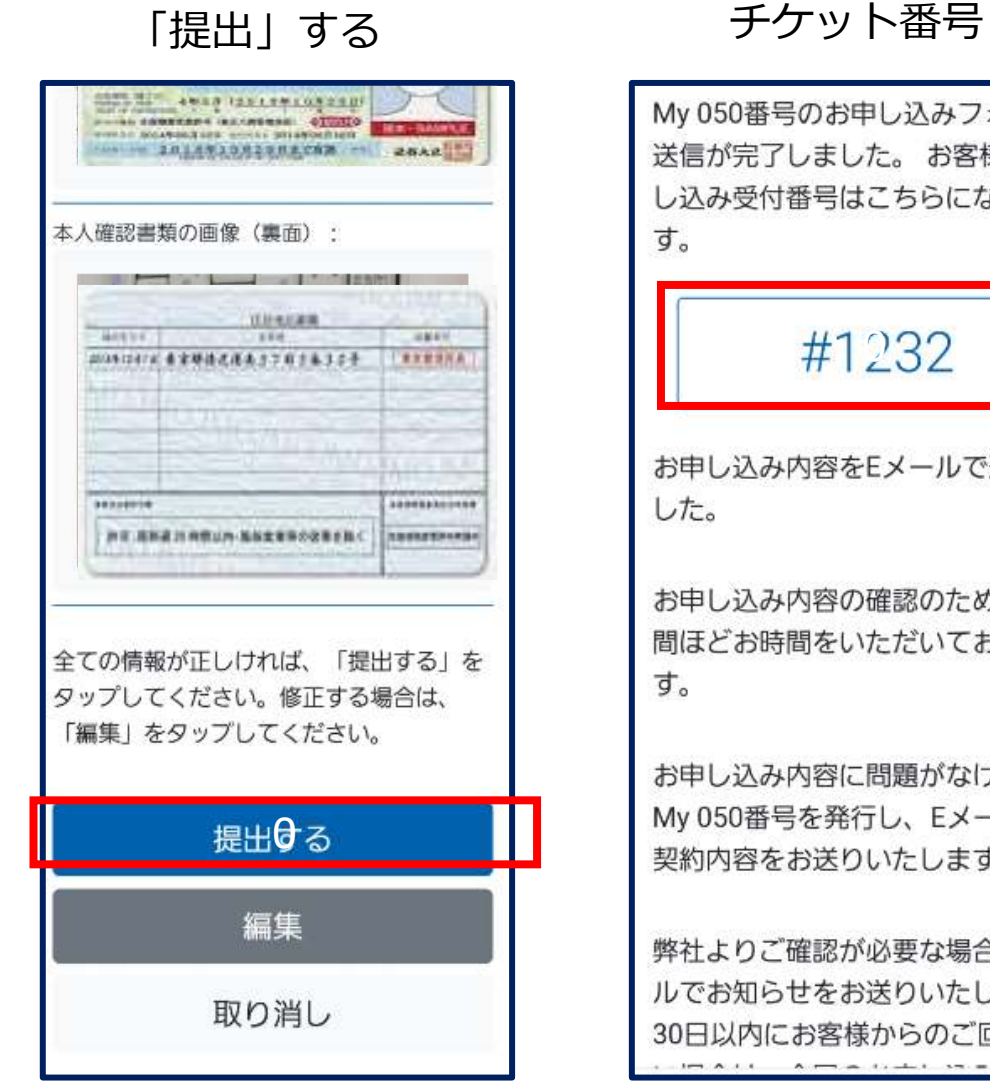

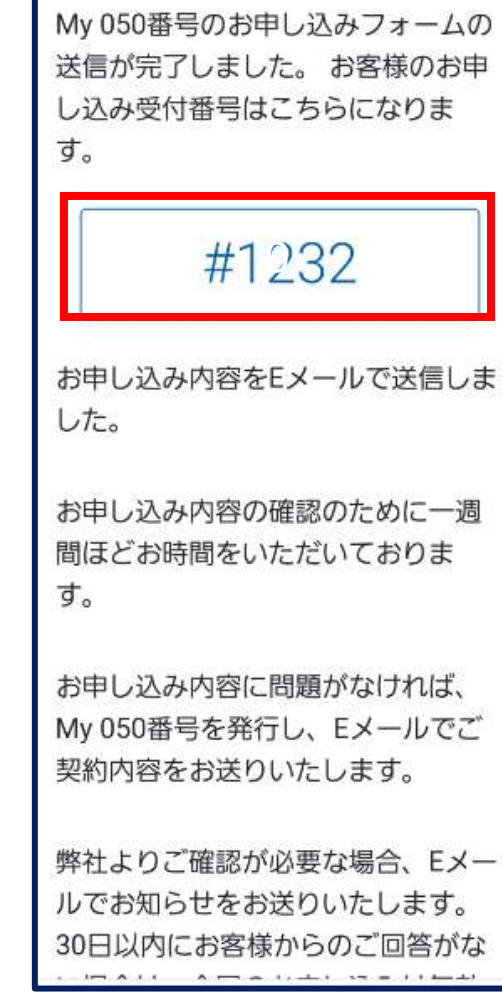

# お申し込み完了画面

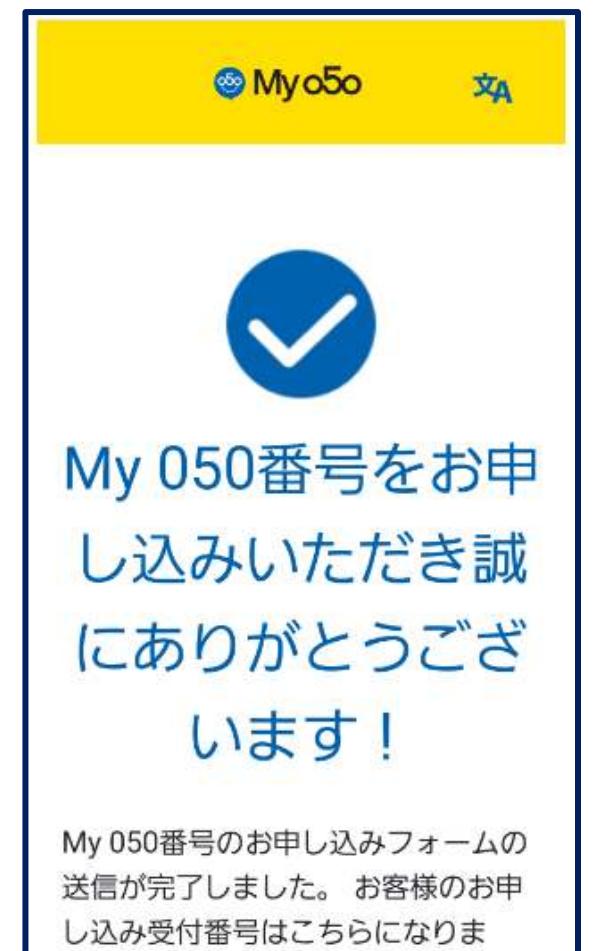

 $\overline{\mathbf{a}}$ 

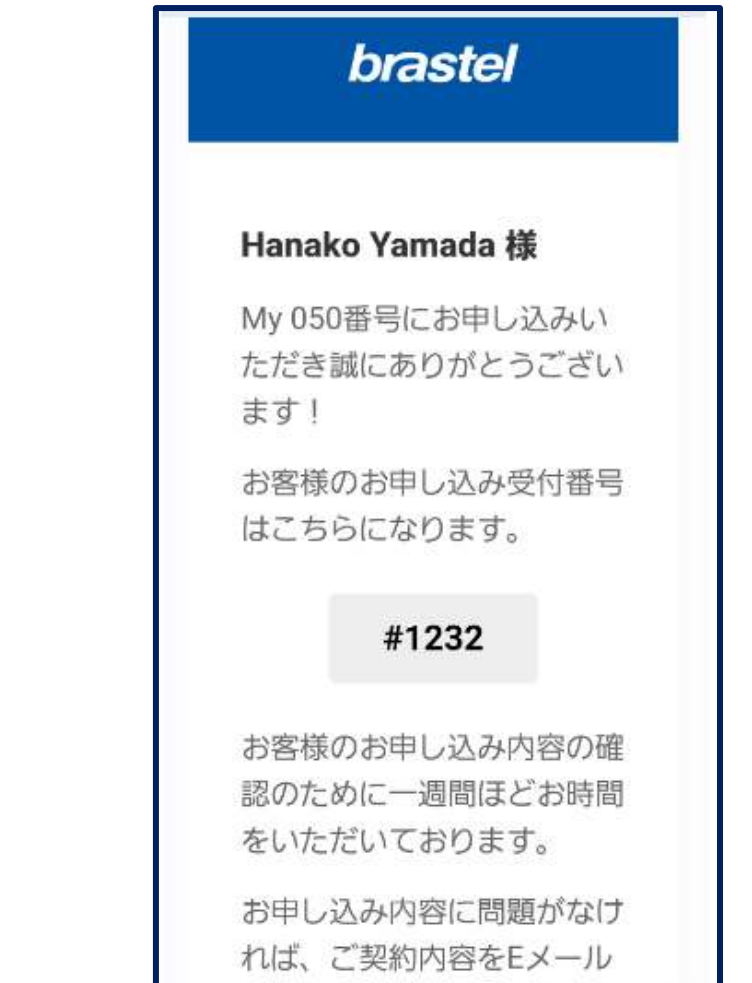

 $1 - 24 + 1$ 

 $n r n m n +$